## **Ethernet Cradle (HA-D62IO) Specifications**

#### **1. LAN Specifications**

Communications protocol: IEEE 802.3 Media type: 10base-T/100base-TX auto-switched

**2. USB**

**3. Charging**

Protocol: USB Ver1.1 Standard

Transfer Rate: 12Mbps (max.)

Charging System: Fixed-voltage (with current limiter) Charge Period: Approximately 4 hours (battery pack) Approximately 7 hours (large-capacity battery pack)

**4. Power Supply**

Power Requirement: AC adaptor (AD-S42120AE) Power Consumption: 12V DC approximately 1.6A Output to Handheld Terminal: 5V DC 2.5A (max.)

**5. AC Adaptor**

Model: AD-S42120AE Input: 100V to 240V AC 50/60Hz 1.3-0.7A Output: 12V DC 3.5A

**6. Dimensions and Weight** Dimensions: Approximately  $110(W) \times 106(D) \times 93(H)$  mm

Weight: Approximately 310g (10.9oz)

**7. Operating Environment**

Temperature:  $0^{\circ}$ C to 40<sup>°</sup>C (32<sup>°</sup>F to 104<sup>°</sup>F) Humidity: 30% to 80% RH (non-condensation)

 $(4\frac{5}{16}$ "W ×  $4\frac{3}{16}$ "D ×  $3\frac{11}{16}$ "H)

## **CASIO COMPUTER CO., LTD.**

6-2, Hon-machi 1-chome Shibuya-ku, Tokyo 151-8543, Japan

# **Ethernet Cradle (HA-D62IO) Instruction**

After reading this instruction, keep it in a safe place for future reference.

- This instruction provides a basic guide to using the Ethernet cradle.
- For information on safety precautions, refer to the IT-600 User's Guide.

The optional Ethernet cradle allows you to transfer (download and upload) system data and file data between the IT-600 and a computer over a USB or LAN connection. You can also use the Ethernet cradle to charge the battery pack installed in the IT-600.

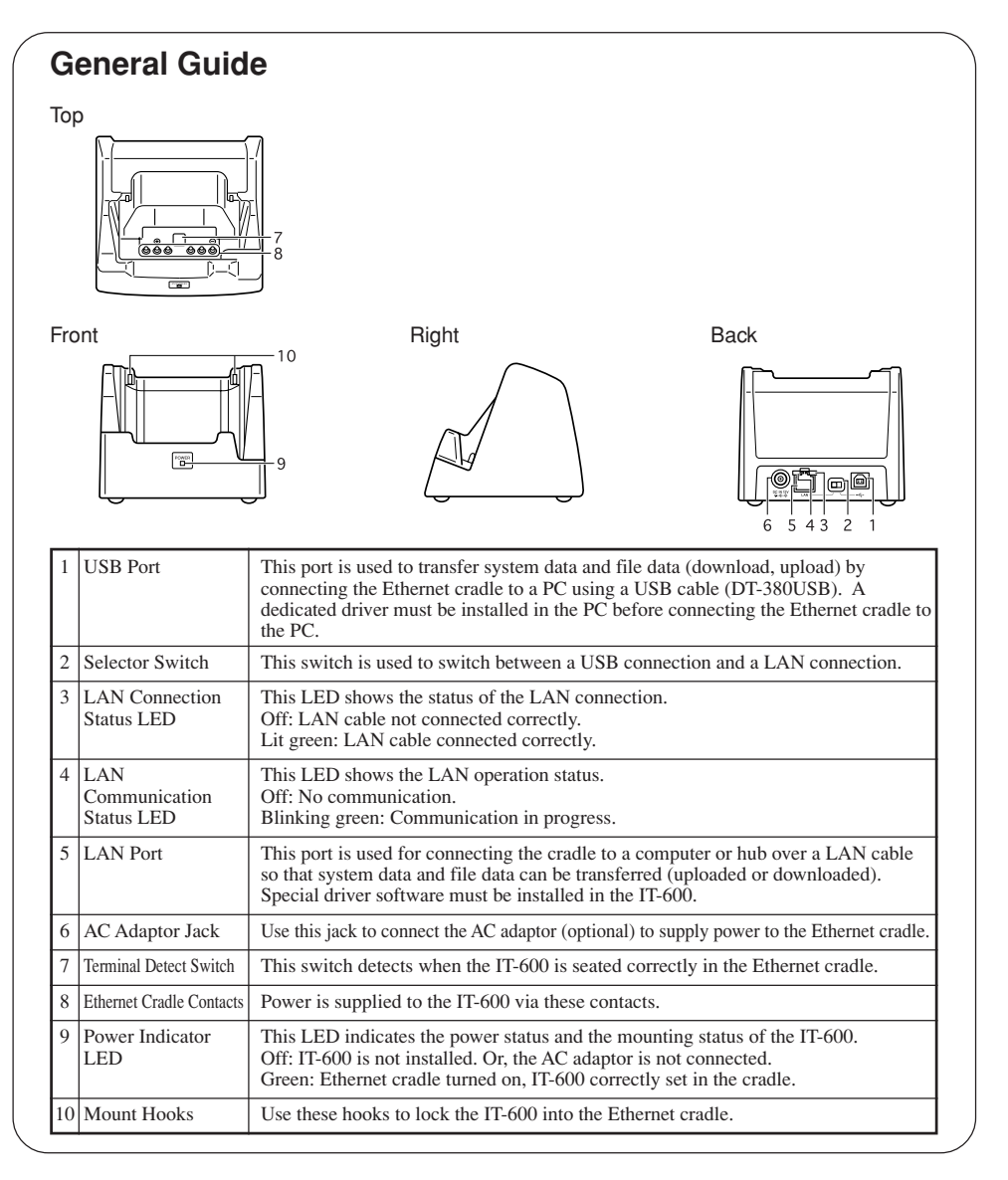

E

**CASIO** 

## **Installing and Connecting the Ethernet Cradle Power Supply**

Use the optional AC adaptor (AD-S42120A) to supply power to the Ethernet cradle. Always connect the AC adaptor to the Ethernet cradle before transferring data between the IT-600 and other devices.

Power to the IT-600 is supplied from the Ethernet cradle.

1. Plug the AC adaptor into the AC adaptor jack on the back of the Ethernet cradle.

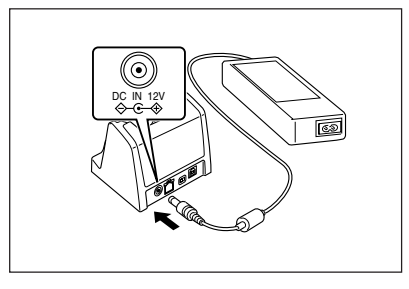

2. After connecting the AC adaptor to the power cable, plug the plug of the power cable into an electrical outlet.

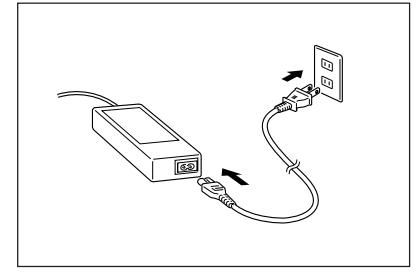

3. Set the selector switch on the back of the Ethernet cradle to the port that will be used. Set the switch to LAN to use the LAN port or to  $\Leftarrow$  to use the USB port.

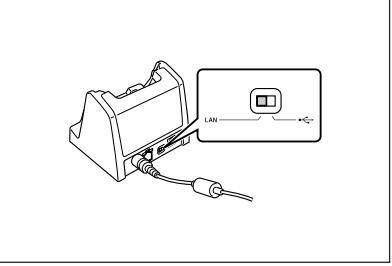

4. Before using the cradle ports, remove the caps from the ports.

When using a LAN, connect one end of the LAN cable to the LAN port and the other end to the computer or hub.

When using a USB connection, connect one end of the USB cable (DT-380USB) to the USB port and the other end to the computer.

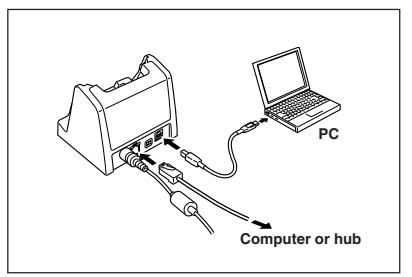

5. Align the contacts on the underside of the IT-600 with the power supply contacts on the Ethernet cradle and then set the IT-600 into the cradle so that mount holes in the back of the IT-600 are aligned with the mount hooks on the cradle.

Once the IT-600 is properly set in the cradle, the power LED on the front of the Ethernet cradle lights green.

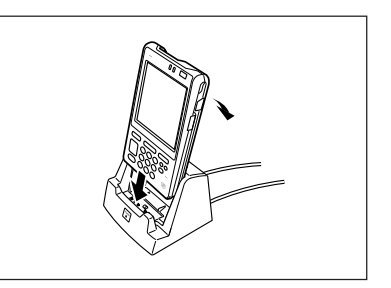

### **Status of Indicator 1:**

Orange: Charging

Red: Standby due to battery pack error or outside charging temperature range (charging begins when the temperature is within the charging temperature range) Green: Charging complete

### **Important!**

- **Always remove the IT-600 from the Ethernet cradle before changing the LAN/ USB selector switch setting.**
- **Never short out the power contacts of the Ethernet cradle. This can damage the Ethernet cradle.**
- **Do not subject the IT-600 or Ethernet cradle to vibration or impact while LAN or USB communication is in progress.**
- **When mounting the IT-600, securely attach to the mount hooks of the Ethernet cradle and check that the power indicator LED on the front of the Ethernet cradle lights green. Charging and communication will not proceed properly if the IT-600 is not mounted properly.**
- **The LAN and USB connections cannot be used concurrently.**
- **Always cap ports that are not being used. Using the Ethernet cradle while the ports are uncapped can cause damage.**